# **turbo-taxcadownload Documentation** *Release latest*

**Mar 14, 2023**

# **CONTENTS**

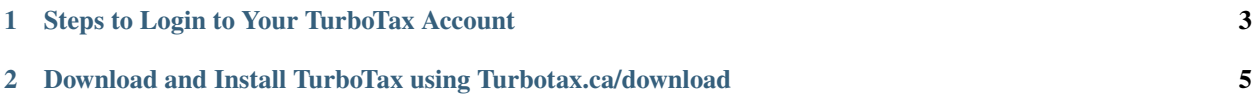

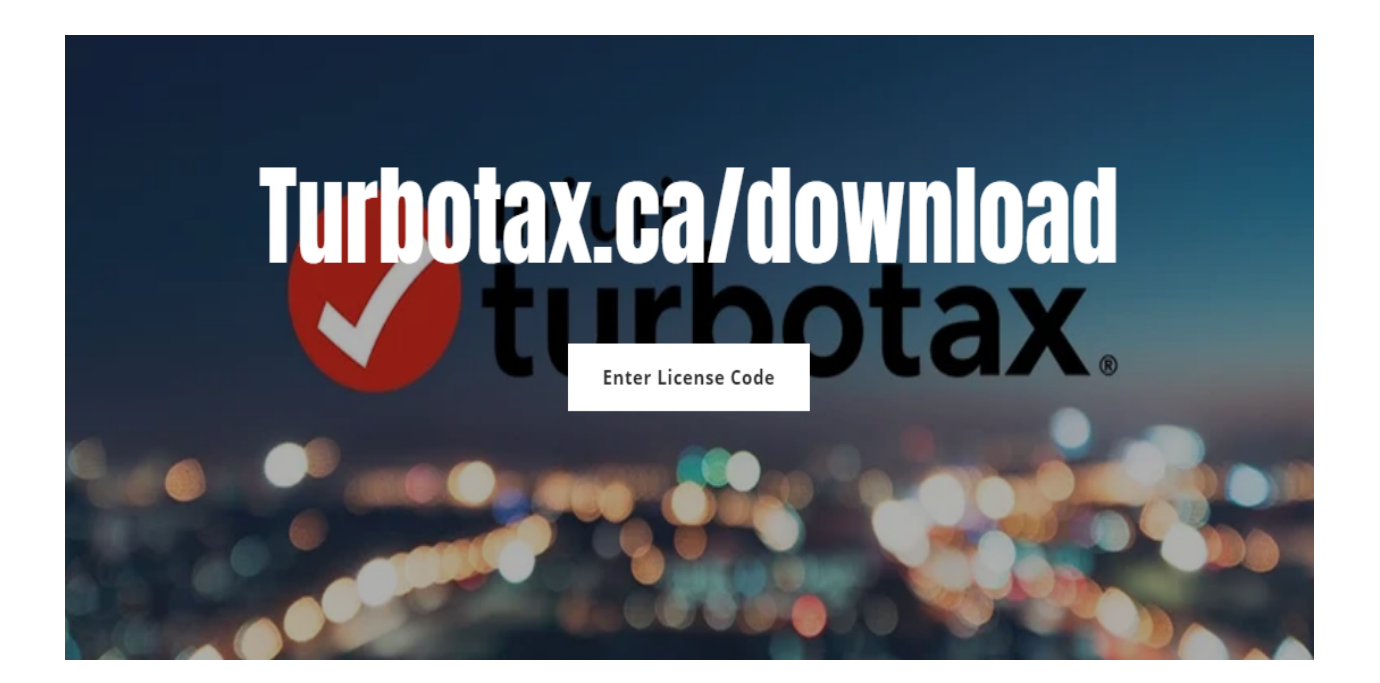

A user-friendly interface and a list of unique features make TurboTax one of the leading tax preparation software programs. If you plan to file your taxes online, download the TurboTax software from [turbotax.ca/download](https://turbo-taxcadownload.readthedocs.io)

# **O**turbotax.

With [turbotax.ca/download,](https://turbo-taxcadownload.readthedocs.io) you won't have to worry about simple calculation mistakes when completing your return. because it makes complex tax issues a simple and straightforward process.

#### **CHAPTER**

#### **ONE**

### <span id="page-6-0"></span>**STEPS TO LOGIN TO YOUR TURBOTAX ACCOUNT**

- Go to the [turbotax.ca/download](https://turbo-taxcadownload.readthedocs.io) login page.
- Enter your user ID.
- Create and provide a strong password.
- Click the blue Sign In button at the bottom of the page.
- Your TurboTax account is logged in.

#### **CHAPTER**

**TWO**

## **DOWNLOAD AND INSTALL TURBOTAX USING TURBOTAX.CA/DOWNLOAD**

- <span id="page-8-0"></span>• Open a web browser on your computer
- Go to ["turbotax.ca/download.](https://turbo-taxcadownload.readthedocs.io)"
- If you are already registered with TurboTax, use the correct login credentials to log in to your account. Otherwise, click "Create Account."
- Find the "Download" option and click on it.
- Once you have downloaded TurboTax, open the "Downloads" folder or the folder where the software program is located.
- Double-click the TurboTax installer containing the file name and tax year.
- Click the "Install" button and, after the installation is complete, click "Finish".
- Enter the product activation key in the required space and click "Next".
- Now, the installer will launch the software.
- You have completed the TurboTax installation process.